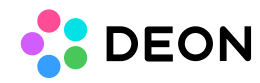

## **Delete items outside a selection**

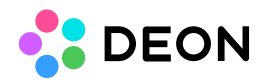

In rare cases some content might end up at a very distant coordinate in the workspace. In such a case you might see a black space when DEON tries to display the whole (extremely large) Project.

This function helps you to quickly "fix" Projects that contain objects at extreme coordinates:

- 1. Load the project in question
- 2. Use the search function (Ctrl+F) to look for something (e.g. "a") and double-click on a search-result to center it in the viewport.
- 3. Zoom out so far that you can see the whole Project.
- 4. Select the entire area that is "correct" (Draw a selection frame around the whole Project content).
- 5. press Ctrl+Del (On german Keyboards Strg+Entf). This will delete everything that is not selected. In this case all contents that are somewhere at a very distant coordinate.

Now the Project should work as desired again.